# Super Kit 1541 Version 2.0 Errata Sheet

Well folks this is it, version 2.0. You will find a great many suggestions that you the user have given us have been implemented. En~losed you wili also find a new purchaser card and we do ask that you fill it out and return it to us so that you may stay on our update list plus add any comments as to what else you would like to see on Superkit. Yes a 1571 version is in the works if Commodore will decide what changes they are going to make to the 1571 drive so that we may continue. I will try break this down into the different modules and what changes were made and then general comments and update ordering<br>instructions.

# Single Normal

All that you will find different is that it now has a read directory option.

# Dual Normal

This one is faster than version 1.1. You will find that it takes 30 seconds on a full disk and the music has been slightly modified. We have also added a menu which includes:

Directory Copy Disk Fast Format Scratch Files Validate Disk Change Device Change Options Change Drives

For more information on these options refer to the file copier section here. The Dual Normal copies the whole disk it does not skip empty sectors.

### Single Nibbler

As with the single normal the only difference is it has a directory option.

#### Dual Nibbler

Has all the feature of Dual Normal but this one will skip the empty sectors.

# Sector Editor

This one has some new twists. First we have added drive routines so that you can now examine out to track 40 and read data under errors. If you choose to you can even use this to remove errors from your disk just by reading in the error sector and then writing it back out again.

On the editor screen the disk status is now Job Que report. These are the translations so you do not have to look them up:

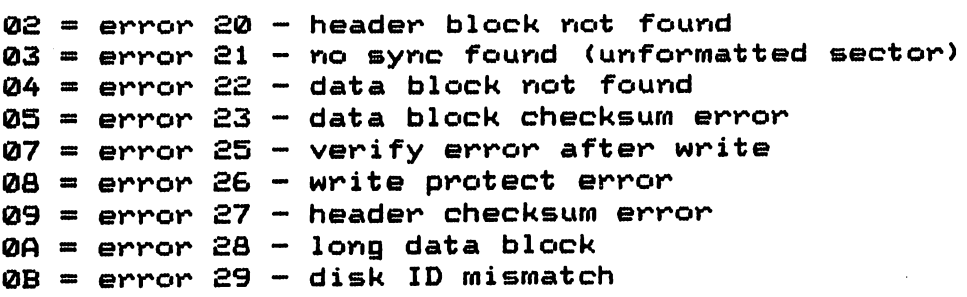

# **Buperkit Errata v2.0**

The 'X' command has been added and this allows you to change the drive to work on. Either drive 8 or drive 9. You may return to the main menu while in the editor screen.

# SCR Editor

 $\ddot{\phantom{a}}$ 

Nothing at all has changed here. Look for something new here in the next version.

### File Copier

Ò,

Well folks this is the biggest change we have done. You will first find the new menu has grown a bit. Lets look at ,these then we will detail them further.

Copy Files- copies the files you have selected. Once choosen you will find: F1- returns you to file copier menu

- F3- toggle all files. This will toggle all the files on the disk except the DELeted files. You will have to manually choose them.
- F5- start over. Clears all the file selections you have made. C - copy files. Begins the copy process.

When the copy process begins you will notice all the changes that have been made. The screen no longer blanks and has several reports 50 that you will know exactly what is going on.

Number of files remaining lets you know how many files you have left to copy.

TRK: SEC: At the top is the track and sector that the drive is processing. The window is what is being copied.

BC. at the right bottom of the window is the buffer count. The buffer is 171 blocks long.

At the bottom of the screen are the

file names that will smooth scroll up as they are being copied. The number to the left of the name is the size and it will count up or down depending if you are reading or writing. The file that is being copied will be at the bottom of the screen in yellow and directly to its right it will tell you its type ·(Prg, Seq, Usr) followed by the beginning track and sector.

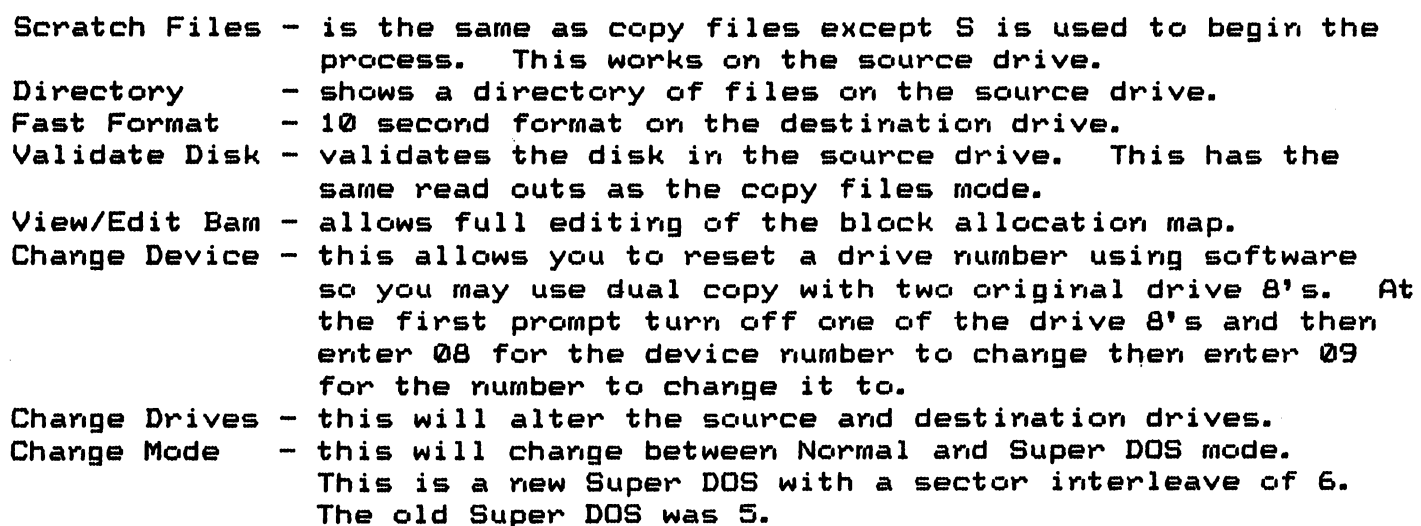

Also on the front side we have the auto-boot maker. This is for use with the new Super DOS found on the back of the disk. Both of these may be viewed by listing the directory. You are free to file copy them to other disks.

#### Super Nibbler

This one has more power and we have added a few options:

- $D -$  directory
- $F1 \text{atlers}$  the options
- $F3$  change drives alters the drive set-up you are using
- $F5$  change device soft renumber your second drive

Yes this is now single or dual drive. It is not any faster it just does away with disk swaps.

#### Disk Surgeon

The first change you will notice a new prompt for a parameter disk. We will release a parameter disk every other month and the cost will be \$6.00. If you do not wish to load a different parameter disk just hit return and it will load the 401 parameters on version 2.0. Yes we just flat out ran out of ~oom is the reason this was added.

 $F1$  - changes the source and destination drive set up. This is also a semi-dual drive with no speed increase just no disk swapping required.  $D -$  will list a directory.  $FS$  - will fast scroll down the list of parameters.  $F7 - will fast scroll up the list.$ 

These are the parameters that you may only use a single drive set up.

Accolade Datasoft Creative Series Kwik Load Kwik W~ite Black Thunder .. Music Shop Silent Service 1.0 Supe~bowl Sunday Raid over *Moscow* If one seems not work right you should try it with a single drive set up.

### Super Scan

You will not have to turn off your drive after each scan.

F1 will list a directory of the disk.

When you choose your scan you will be prompted for the starting and ending track to scan. This is for use if you are finding a track that locks up the scanne~.

After you have scanned a disk you may hit 'P' to print it out.

Refer to the track and sector section for a list of error messages. 'S' is now a sync only mark.

 $\therefore$  We had to remove the interupts have been removed for room sakes.

# Superkit Errata v2.0

# Super DOS

L.

 $\mathbf{A}$ 

This is the newest Super Dos for use with the new file copier. It is now a 6 sector interleave and leaves the screen on and interupts working. We have also added more error checking routines. This one runs all of them at a speed close to Super DOS 1 on version 1.1.

#### **Main Menu**

There is only a menu on the front side of the disk. We needed the room. F7 will show the backside menu.

# Loading

If you have a 128 we now have a auto-boot. Just place the disk in the drive and turn on your 128. It will then flip to 64 mode and lock the 1571 into 1541 mode and load the Main Menu.

. You may now load Superkit on either drive 8 or drive 9. The \* commands still work but the number or different.

> #1 - Dual Normal #2 - Single Normal #3 - Dual Nibbler \*4 - Single Nibbler **\*5 - Sector Editor** \*6 - GCR Editor  $#7$  - File Copier **\*8 - Super Nibbler** \*9 - Disk Surgeon #10- Super Scan

If you use 8,9 or 10 you will be prompted to turn the disk over. You may just insert the backside if you would like to use the '#' command for 8,9 or 10.

### General Comments

A.

- C=M will re-boot you back to the main menu. This does not work on the GCR Editor.
- ... C=R will reset you to basic and do and initialize your drive. Please use this to exit the Super Nibbler so you do not need to do an initialize the drive.

We suggest you intialize your drive nine if you plan on using any of the Dual Drive programs so that it will not head knock at load. Open15, 9, 15"I" will take care of this for you. Be sure you use a formatted disk. If you need a software change in the Disk Surgeon just use the one from the file copier, any of the programs that have device change, and then use C=M to reboot and then load the disk surgeon. We wanted to add it but there just was not enough code left to put it in.

In closing we would like to thank you for purchasing our product and welcome your comments as we do want the best there is!

> Thank You For Your Support James Domenneaux President Prism Software

 $\sim$  .  $\lambda$